# **科研費応募⼿順 (令和4年度・国際共同研究強化(A))(1/2)**

応募を希望する場合には、下記のとおり関係書類を提出してください。

なお、事務上の書類確認に日数を要するため、公募要領上の提出期限より早期の学内提出期限 を設けております。何卒ご理解いただき、期限の厳守をお願いします。

#### **〔 学内提出期限 〕**

### **令和4年 8 ⽉ 22⽇(⽉)**

※ 不備等により修正を要する場合、大学アドレス宛てにメールでお知らせしますので、 受信できる環境を整えておいてください。

**〔 提出書類 〕** 

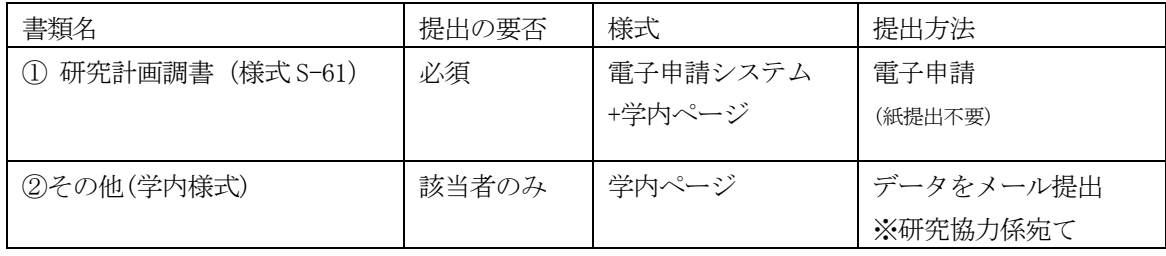

#### **〔 公募要領・研究計画調書・作成要領等の掲載先〕**

①(web 入力部分):科研費電子申請システム

http://www-shinsei.jsps.go.jp/kaken/index.html

- ①(word 作成部分)、②:学内ページ(①の電子申請手順・記入例も掲載) http://www.asahikawa-med.ac.jp/bureau/shomu/kenkyus/kaken/koubo/koubo.html
- **〔 各書類の解説〕** ※①は必須、②は医員のみ提出
	- **① 研究計画調書:**(web)応募・経費情報+(Word)応募内容ファイルを電子申請システムで合成
	- ※ 電子申請システム上で合成後、確実に | 確認完了提出 | OK | タンを押し、 応募状況が**[ 所属研究機関受付中 ]**になったことを確認して、提出完了です。 ※ 応募状況が上記以外の場合、事務局では応募を感知できないため、注意ください。
	- ※ この操作はあくまで事務局への送信であり、事務局が差戻し操作をすることにより何度 でも修正が可能です(文科省・学振へは直送されないのでご安心ください)。

※ 研究計画調書の合成イメージは下記のとおりです。

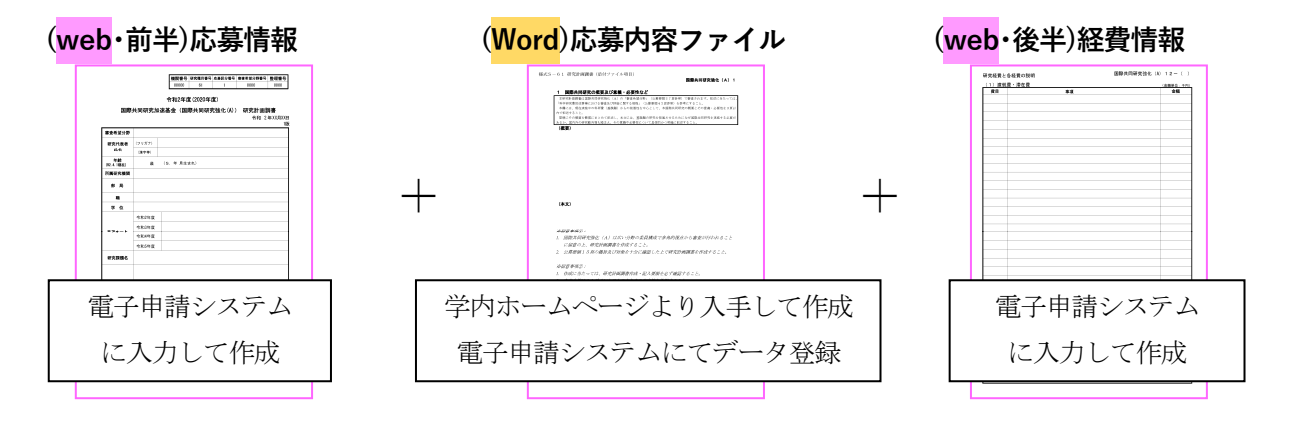

**② 研究代表者承認書(学内様式):**メールにて提出してください。

 **科研費応募⼿順 (令和4年度・国際共同研究強化(A))(2/2)**

## **【重要】電⼦申請の事前準備・職名の表⽰確認**

例年、提出期限間近・または当日になってのログイン ID・パスワードの問い合わせ、及び応募 操作中のエラー等についての問い合わせを数十件いただいております。

提出期限前後は応募書類の添削も集中し、回答が大幅に遅延する可能性がありますので、あら かじめ以下の「事前準備」にご協力の程、強くお願いいたします。

① 記載内容検討中でも、 **8/8(⽉)頃には⼀度ログイン** と電子申請入力を試す (作成中の Word 部分も登録し、 → 一時保存をして次へ進む ドタンを押してみると エラーが出るか確認できます。事務局へは送信されず、修正も自由に利きます) ② ログインできない場合の「再取得(手順は次頁)」と、エラーへの対応も併せて試す ③ なお不明な場合は、研究協力係へ連絡して再取得・エラー解消を済ませておく

研究計画調書(前半)作成画面では、研究代表者の氏名・所属・職名が自動表示されます。 職名等の内容に誤りがある場合は、事務局で修正登録を行う必要がありますので、研究協力係 へご連絡ください。

画面の表示が**「その他」の職名の場合**は、入力欄に**実際の名称(客員教授、特任教授、医員等)** をご自身で入力してください。

## **【参考】ID・パスワードを忘れた場合(再設定)**

e-Rad(府省共通研究開発管理システム( https://www.e-rad.go.jp/ ))ページ右上の **ID、パスワードを忘れた⽅** で確認を試みた後、なお不明な場合は、パスワードを リセットしますので、研究協力係へご連絡ください。

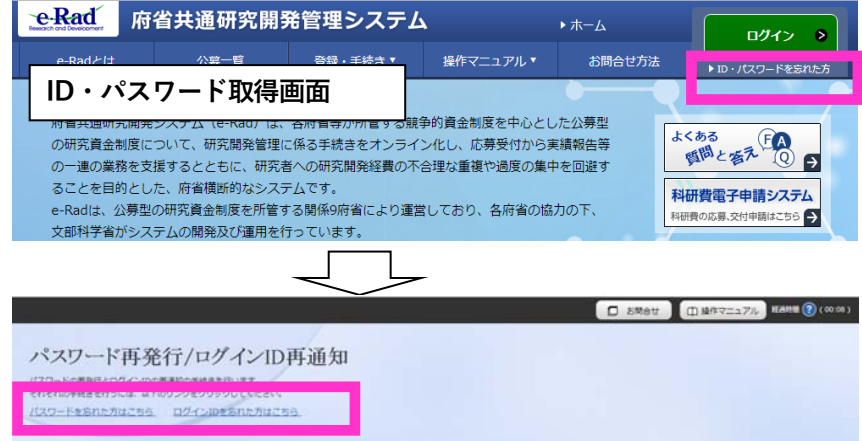

担 当: 研究支援課研究協力係 野口 電 話: 0166-68-2187(内線 2187) e-mail: rs-kk.g@asahikawa-med.ac.jp